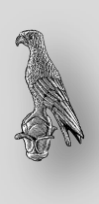

## **ΕΛΛΗΝΙΚΗ ΔΗΜΟΚΡΑΤΙΑ ΠΑΝΕΠΙΣΤΗΜΙΟ ΙΩΑΝΝΙΝΩΝ**

**ΔΙΕΥΘΥΝΣΗ ΜΗΧΑΝΟΡΓΑΝΩΣΗΣ ΚΑΙ ΔΙΚΤΥΩΝ** Πληροφορίες: Π. Τσιρκινίδης Τηλέφωνο: 2651007482 e-mail: ptsirkin@uoi.gr

## **Οδηγίες Ενεργοποίησης Ιδρυματικού Λογαριασμού Φοιτητή**

Ο ιδρυματικός λογαριασμός φοιτητή είναι απαραίτητος για την πρόσβαση στις ιδρυματικές ακαδημαϊκές υπηρεσίες όπως το φοιτητολόγιο, το ηλεκτρονικό ταχυδρομείο, η ακαδημαϊκή ταυτότητα, το σύστημα Εύδοξος, κ.α. Η ενεργοποίηση του ιδρυματικού λογαριασμού γίνεται μέσω της υπηρεσίας Ενεργοποίησης Ηλεκτρονικού Λογαριασμού του Πανεπιστημίου Ιωαννίνων (https://uregister.uoi.gr/) μία και μοναδική φορά.

Πριν συνδεθείτε στην υπηρεσία αυτή, παρακαλούμε **να επιβεβαιώστε στη Γραμματεία του Τμήματός σας ότι τα στοιχεία σας είναι σωστά καταχωρημένα** (κινητό τηλέφωνο, προσωπικό email, ΑΜΚΑ, ημερομηνία γέννησης). Σε περίπτωση διόρθωσης κάποιων από τα προσωπικά στοιχεία, τότε η σύνδεση στην υπηρεσία Ενεργοποίησης Ηλεκτρονικού Λογαριασμού πρέπει να γίνει την επόμενη μέρα.

Στη συνέχεια, επισκεφθείτε την **υπηρεσία Ενεργοποίησης Ηλεκτρονικού Λογαριασμού** του Πανεπιστημίου Ιωαννίνων (https://uregister.uoi.gr/) και ακολουθήστε τη διαδικασία ενεργοποίησης βήμα-βήμα. Στο τρίτο βήμα της διαδικασίας θα ενημερωθείτε για το όνομα χρήστη (Username) ενώ στο τέταρτο και τελευταίο βήμα θα δημιουργήσετε τον μυστικό κωδικό πρόσβασης (Password) που επιθυμείτε. Αναλυτικές οδηγίες θα βρείτε στο σύνδεσμο: [https://www.uoi.gr/wp-content/uploads/2018/09/Odigies-PI-METABASH\\_17-9-2015.pdf](https://www.uoi.gr/wp-content/uploads/2018/09/Odigies-PI-METABASH_17-9-2015.pdf) .

Το όνομα χρήστη δεν μπορεί να αλλάξει. Ο κωδικός πρόσβασης είναι δυνατόν να αλλάξει μέσω της υπηρεσίας Διαχείρισης Κωδικού Χρήστη (https://mypassword.uoi.gr/). Η **Υπηρεσία Διαχείρισης Κωδικού Χρήστη** δίνει τη δυνατότητα στο χρήστη, οποιαδήποτε στιγμή:

- να ανακτήσει την πρόσβαση σε περίπτωση που δεν θυμάται τον κωδικό πρόσβασής του, ακολουθώντας το σύνδεσμο «Έχω ξεχάσει τον κωδικό μου».
- να αλλάξει τον κωδικό πρόσβασης του ιδρυματικού του λογαριασμού, αφού συνδεθεί στο λογαριασμό του, ακολουθώντας το σύνδεσμο «Αλλαγή του Κωδικού μου»
- να καταχωρίσει τα στοιχεία επικοινωνίας του μέσω των οποίων μπορεί να γίνει μελλοντικά η ανάκτηση πρόσβασης (σε περίπτωση απώλειας του κωδικού πρόσβασης), αφού συνδεθεί στο λογαριασμό του, ακολουθώντας το σύνδεσμο «Καταχώριση στοιχείων».

Για την πρόσβαση στις **ηλεκτρονικές ιδρυματικές υπηρεσίες**, με χρήση του ιδρυματικού λογαριασμού, ακολουθήστε τους παρακάτω συνδέσμους:

- 1. Φοιτητολόγιο: https://classweb.uoi.gr
- 2. Ηλεκτρονικό ταχυδρομείο: email.uoi.gr. Η διεύθυνση ηλεκτρονικού ταχυδρομείου που δημιουργείται αυτόματα είναι της μορφής *username@uoi.gr* (όπου username το όνομα χρήστη του Ιδρυματικού Λογαριασμού που ενεργοποιήσατε).
- 3. Ηλεκτρονική Υπηρεσία Απόκτησης Ακαδημαϊκής Ταυτότητας: https://academicid.minedu.gov.gr
- 4. Ηλεκτρονική Υπηρεσία Ολοκληρωμένης Διαχείρισης Συγγραμμάτων (ΕΥΔΟΞΟΣ): https://eudoxus.gr

**Α8**